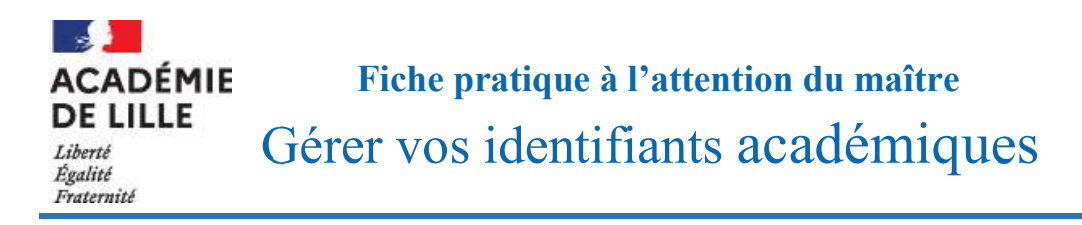

Cette fiche a pour objectif de préciser le rôle de chacun des identifiants académiques suivants :

- votre NUMEN
- votre adresse de messagerie académique
- votre identifiant de connexion académique
- votre mot de passe académique

et de détailler les moyens mis à votre disposition pour les retrouver en cas d'oubli.

VOTRE NUMEN

## Qu'est-ce que le NUMEN ?

Le NUMEN est un identifiant national attribué à tout personnel de l'Education nationale, titulaire ou non, dès sa première nomination.

Cet identifiant est composé de 13 caractères : 2 chiffres, suivis d'une lettre majuscule, puis de 7 chiffres et enfin de 3 lettres majuscules (attention à la confusion entre la lettre O et le chiffre 0).

Cet identifiant est unique dans votre carrière à l'Education nationale, quels que soient votre statut, votre échelle de rémunération et votre lieu d'affectation (Lille ou une autre académie).

Ce numéro est strictement confidentiel : il ne peut pas être communiqué à un tiers.

## À quoi sert votre NUMEN ?

Cet identifiant est indispensable notamment pour :

- l'activation de votre messagerie électronique académique ;
- la réinitialisation du mot de passe de cette messagerie si vous l'avez oublié ;
- la prise de connaissance de votre identifiant de connexion académique.

## Comment retrouver son NUMEN ?

Cet identifiant ne peut pas vous être transmis par téléphone ou par courriel par le Département de l'Enseignement Privé. Seule une demande par courrier pourra être traitée. Vous recevrez, en retour, votre NUMEN par courrier à votre adresse postale personnelle. Il convient donc que les données vous concernant soient à jour (adresse postale notamment).

# VOTRE ADRESSE DE MESSAGERIE ACADEMIQUE

Qu'est-ce que votre adresse de messagerie académique ? Il s'agit de l'adresse de messagerie mise à votre disposition par le Rectorat de Lille.

Elle se termine par «  $@$  ac-lille.fr ».

Pour rappel, l'accès à la messagerie académique s'effectue via EDULine (https://eduline.ac-lille.fr/) ou directement depuis SOGo (https://webmail.ac-lille.fr/SOGo/).

## Comment retrouver son adresse de messagerie académique ?

En cas d'oubli, il convient de vous rapprocher de votre chef d'établissement qui dispose de l'ensemble des adresses de messagerie académiques des maîtres de l'établissement dont il assure la direction.

## $\overrightarrow{A}$  quoi sert votre adresse de messagerie électronique académique ?

Elle vous permet de prendre connaissance de l'ensemble des informations transmises par le Rectorat relatives à votre carrière mais également des communications issues du Ministère.

La boîte de messagerie académique est l'unique canal de communication électronique utilisé par l'administration pour vous contacter.

Votre adresse de messagerie sera par exemple indispensable pour candidater au mouvement 2024 des maîtres du premier degré (ne concerne que les maîtres titulaires) ou pour l'expression de ses vœux pour la rentrée 2024 pour un maître délégué en Contrat à Durée Déterminée (CDD) ou Indéterminée (CDI) du second degré.

VOTRE IDENTIFIANT DE CONNEXION

## Qu'est-ce que cet identifiant de connexion ?

Chaque personnel de l'académie possède un IDentifiant Unique (UID).

Cet identifiant, couplé à votre mot de passe, vous permet de vous identifier sur la plupart des applications académiques : I-professionnel, EDULine, SOGo…

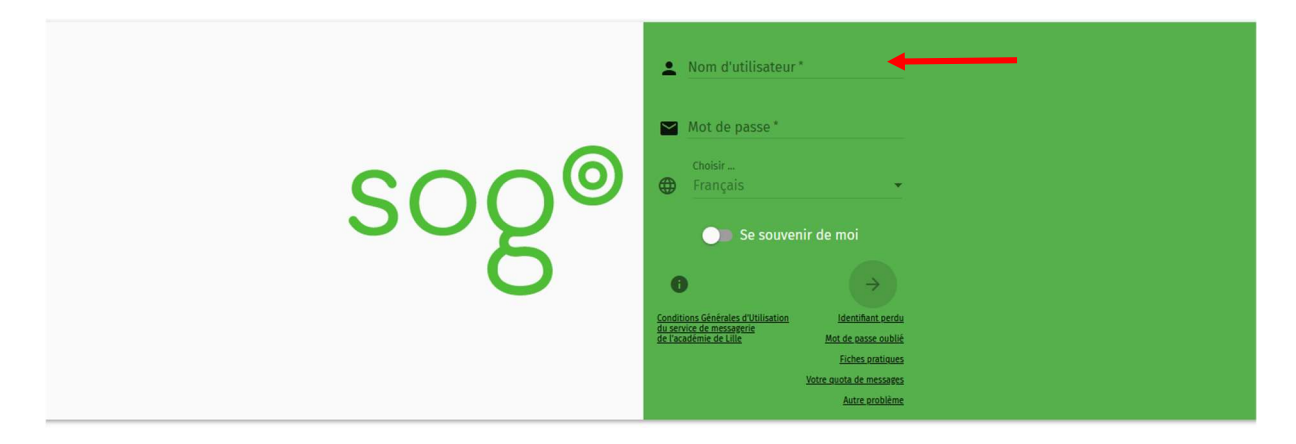

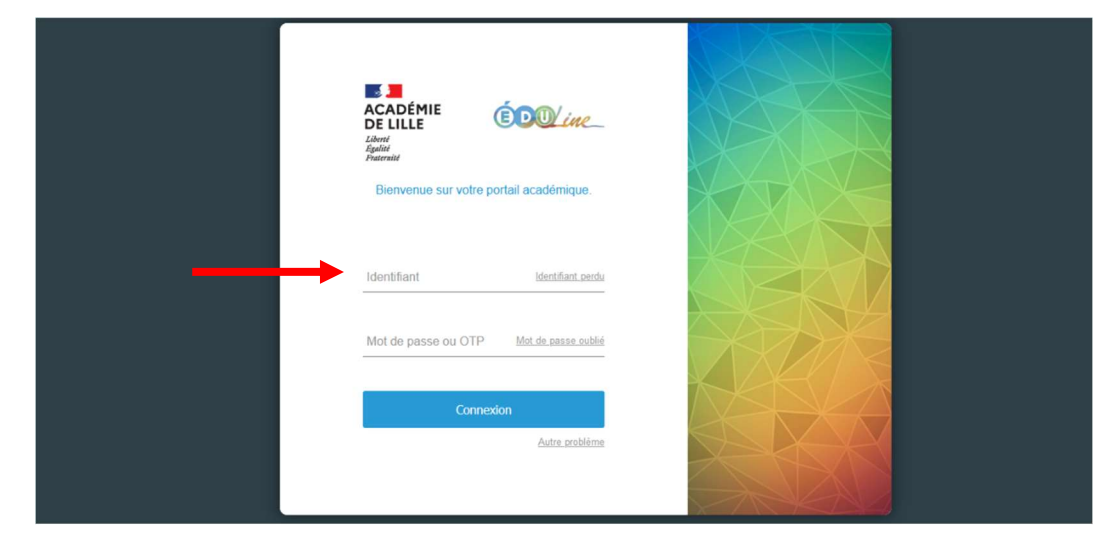

## Comment retrouver votre identifiant ?

Accédez au portail EDULine à l'aide du lien https://eduline.ac-lille.fr/.

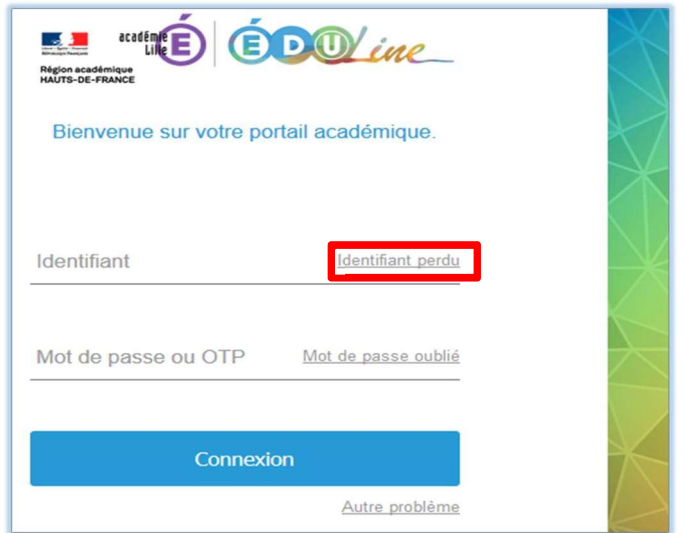

Cliquez sur « Identifiant perdu ».

Sur la nouvelle page qui s'affiche, un formulaire permettant la récupération de votre identifiant est disponible :

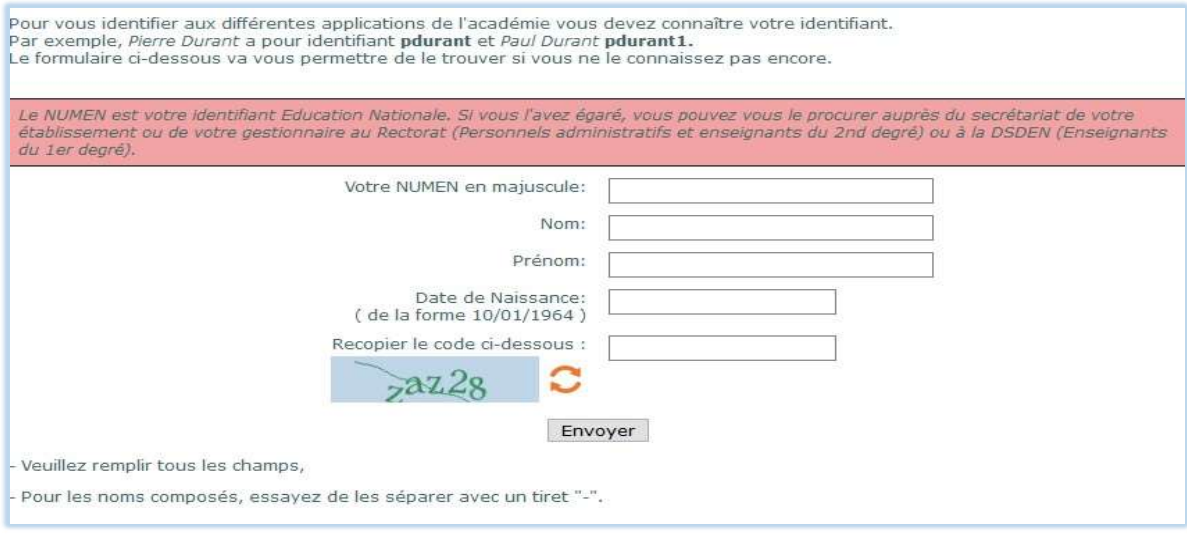

- Renseignez en premier lieu votre NUMEN (avec des majuscules), puis votre nom, votre prénom et enfin votre date de naissance.
- Une fois les champs complétés, cliquez sur [Envoyer].

Si vos informations sont exactes, votre identifiant ainsi que votre adresse électronique vont s'afficher.

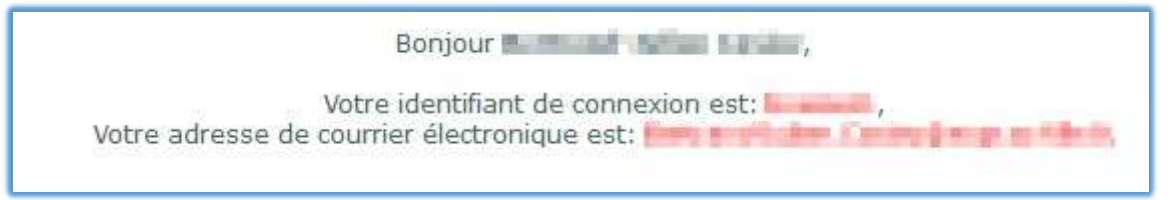

# VOTRE MOT DE PASSE ACADEMIQUE

## Qu'est-ce que votre mot de passe académique ?

Il s'agit du mot de passe sécurisé que vous avez défini lors de votre première connexion à EDULine ou à SOGo. Comme le NUMEN, il est strictement confidentiel.

Par défaut, si vous ne l'avez pas changé, votre mot de passe est votre NUMEN. Il est cependant grandement recommandé de le changer.

## À quoi sert votre mot de passe académique ?

Il permet de sécuriser l'accès à la plupart des applications de l'académie.

## Comment retrouver votre mot de passe ?

Il peut arriver d'égarer son mot de passe, dans ce cas une réinitialisation du mot de passe est nécessaire.

Accédez au Portail EDULine à l'aide du lien https://eduline.ac-lille.fr/ :

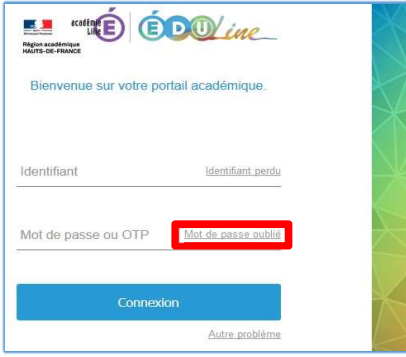

Pour réinitialiser votre mot de passe, cliquez sur « Mot de passe oublié ».

Sur la nouvelle page qui s'affiche, vous allez pouvoir réinitialiser votre mot de passe à l'aide de votre NUMEN.

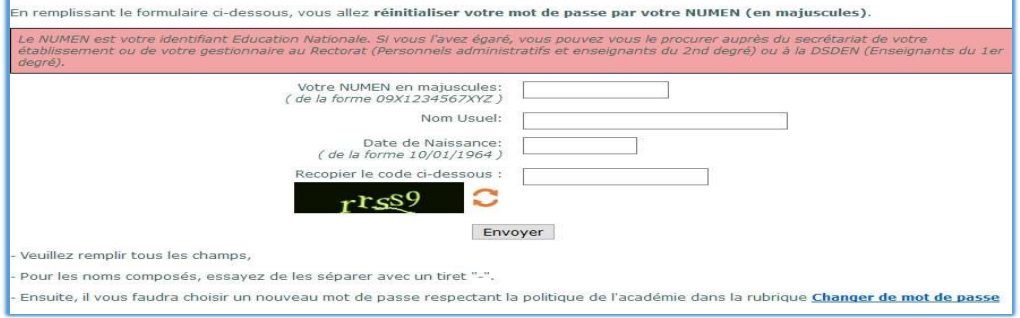

 $\triangleright$  Renseignez le formulaire avec votre NUMEN en majuscule, votre nom ainsi que votre date de naissance. Une fois les champs renseignés cliquez sur [Envoyer].

Si les champs sont correctement renseignés, un message indique que votre mot de passe a été réinitialisé et qu'il est conseillé de le changer.

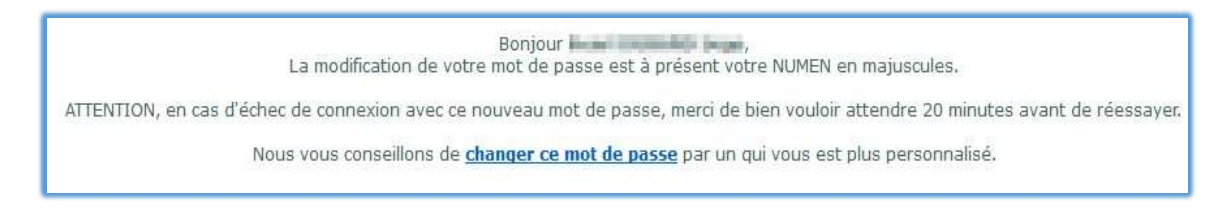